Je vais sur le site **https://upvh.fr**

Je clique sur « **Compte** »

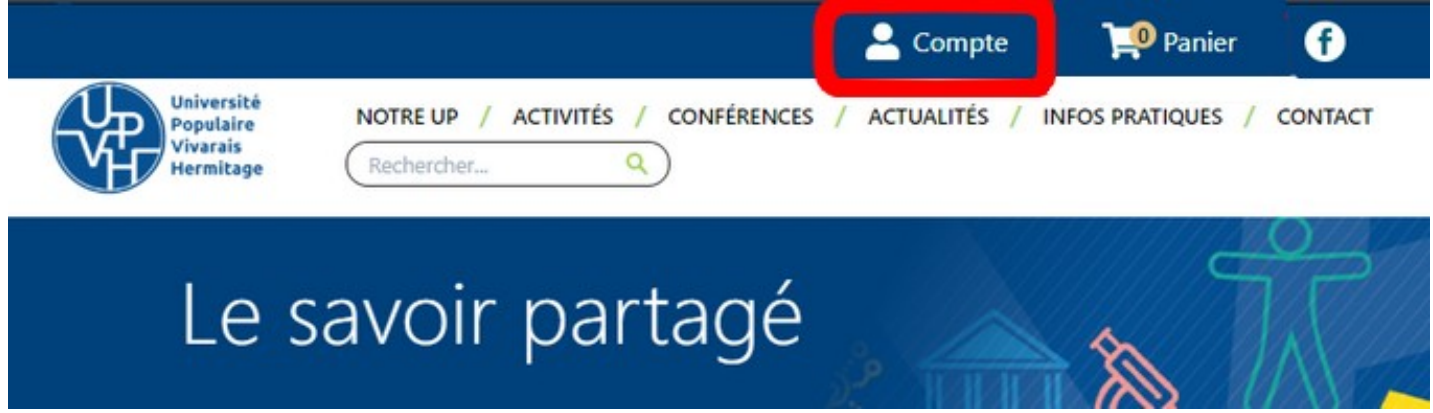

Je rentre mon adresse de messagerie dans la première case du formulaire

Je clique sur « **Mot de passe oublié ?** »

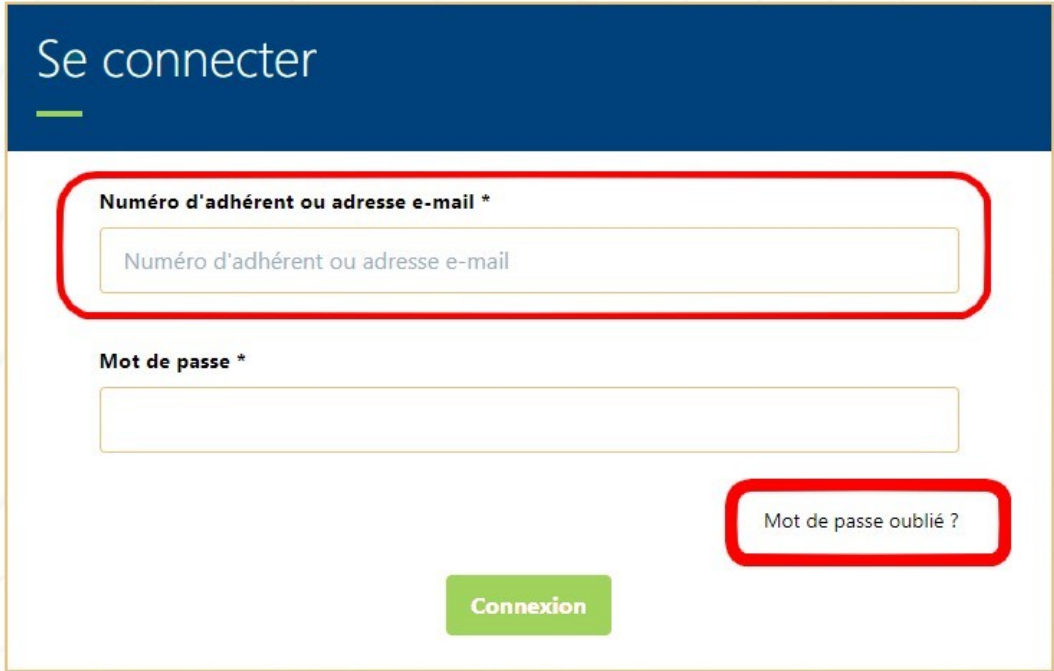

Je recevrai, à mon adresse, le mot de passe.

**ATTENTION** : Ce n'est pas forcément immédiat ; cela peut parfois prendre longtemps.

Pour tout renseignement, question, difficulté, je contacte l'UPVH par courriel : contact@upvh.fr ou par téléphone : 07 71 05 07 72